## Elektronik Ortamda Kayıt Saklama (431 Sıra No'lu VUK)

Elektronik Ortamda Kayıt Saklama (431 Sıra No'lu VUK) ile ilgili ayrıntılı bilgiye bu dokümandan ulaşabilirsiniz.

## Amaç ve Fayda

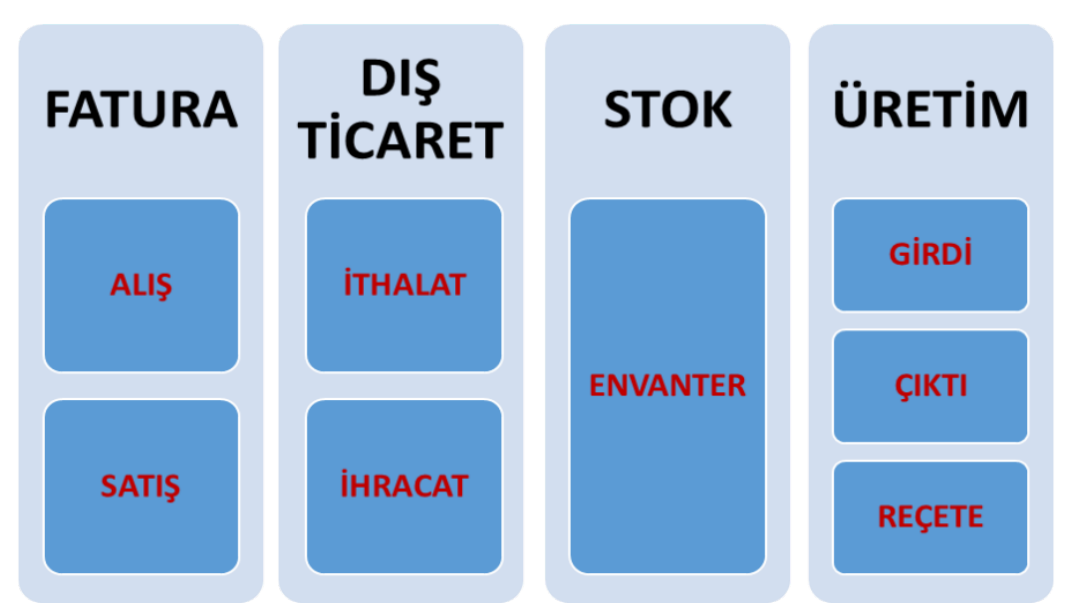

Muhasebe modülünde 431 Sıra Nolu Vergi Usul Kanunu (VUK) uyarınca ilgili vergi mükelleflerine yönelik olmak üzere belirlenen konulara ilişkin kayıtların elektronik ortamda oluşturulması, saklanabilmesi çalışmaları tamamlanmıştır.

431 Sıra Nolu Vergi Usul Kanun tebliği ile düzenleme getirilen kayıt saklama gereksinimleri belirtilmiştir. Tebliğde belirlenen konuların elektronik ortamda oluşturulması, saklanması ve ibraz edilebilmesi gerekmektedir. Asgari kayıt saklama gereksinimlerini içeren genel konular; Satış kayıtları ,Alış kayıtları, İthalat kayıtları, İhracat kayıtları, Envanter kayıtları, Üretim kayıtları şeklindedir. Oluşturulan kayıtların kontrol, inceleme, saklama gibi işlemlerinin yapılması amacıyla dışarı veri aktarım fonksiyonları desteklenmiştir. Elektronik kayıtlar, .xls, .xlsx ve .xml dosya formatlarında saklanabilecektir.

Kapsama giren mükelleflerin belirtilen konulara ait kayıtlarını hazırlayabilmelerini ve muhafaza edebilmelerini hedefleyen bu yenilik, Netsis 8.0.4 onaylı sürümü ile birlikte kullanılabilir olacaktır.

Ürün Grubu: Netsis Enterprise, Netsis Standard ve Netsis Entegre

Modül: Muhasebe

Kategori: Yeni Fonksiyon

Versiyon Önkoşulu: 8.0.4

Uygulama: 431 Numaralı VUK E-Kayıt Saklama Parametreleri ve 431 Numaralı VUK E-Kayıtları

431 Numaralı VUK E-Kayıt Saklama Parametreleri: Fatura, dış ticaret, stok ve üretim modüllerinde girilen kayıtlar ile tebliğde belirlenen kayıt saklama gereksinimlerine uygun elektronik kayıtlar oluşturulacaktır. Bu bölümde sistemde

girilen kayıtların verilecek olan kısıtlara göre getirilebilmesi sağlanacaktır. Parametre ekranında verilen kısıtlar, kayıt saklama sürecinde hariç tutulacak kayıtları ifade etmektedir. Tebliğde yer alan konu başlıklarına göre kısıt girişleri bölümlere ayrılmış durumdadır. Modül bazında tüm alt bölümler için ortak olan ve hariç tutulması istenen kayıtlar, genel bölümünde belirlenebilecektir. Örnek olarak hem satış hem alış faturalarında hariç tutulmak istenen ortak kısıt değerleri, bu bölümde belirlenebilecektir. İlgili ekrana Muhasebe modülünde Kayıt bölümünden erişim sağlayabilirsiniz.

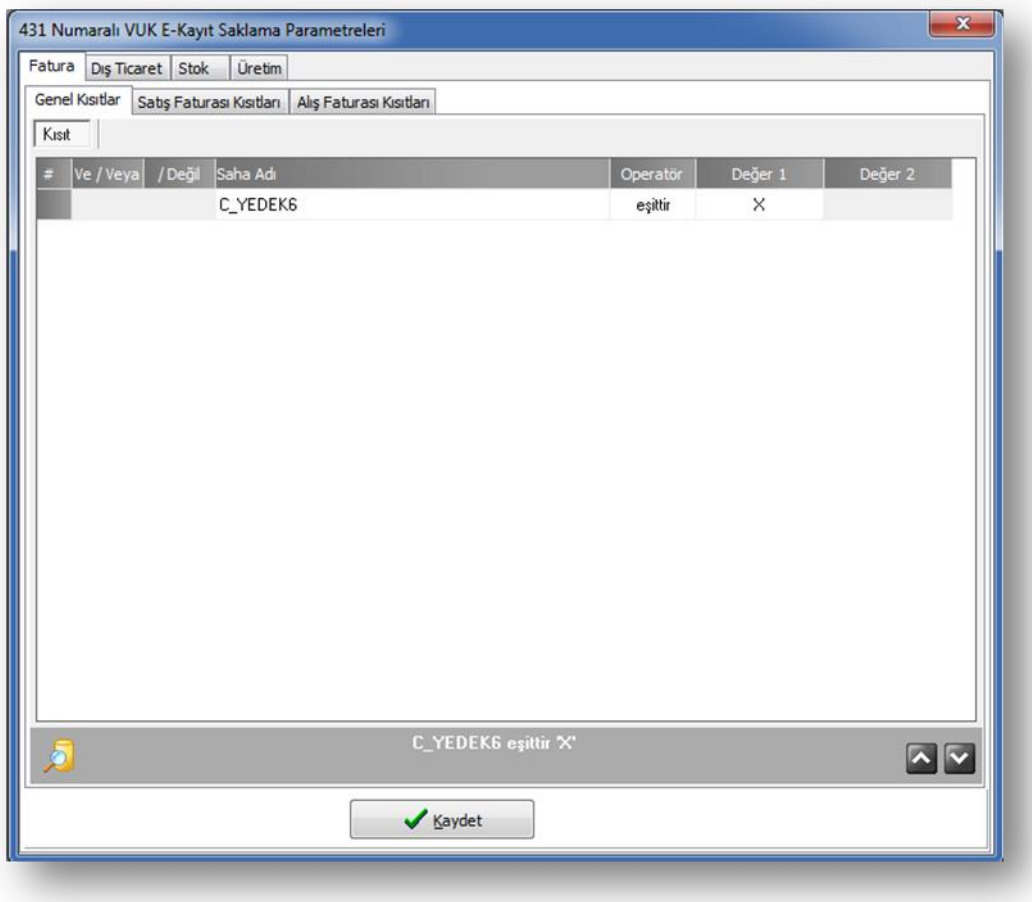

431 Numaralı VUK E-Kayıtları: Bu bölümde sistemde tanımlanan parametrelere göre ilgili modüllerden getirilen kayıtlar görüntülenecektir. Tebliğde belirlenen bilgiler konularına uygun şekilde ayrı bölüm başlıklarında görüntülenecektir. Sırasıyla bölüm başlıkları, Satış faturaları, Alış faturaları, İthalat kayıtları, İhracat kayıtları, Stok kayıtları ve üretim kayıtları şeklindedir.

Tarih aralığı belirtildikten sonrası kayıt getirme işlemleri kullanılabilecektir. Üst bölümünde yer alan butonlar ile, kayıt getirme ve dış ortamlara aktarım işlemleri sağlanabilecektir.

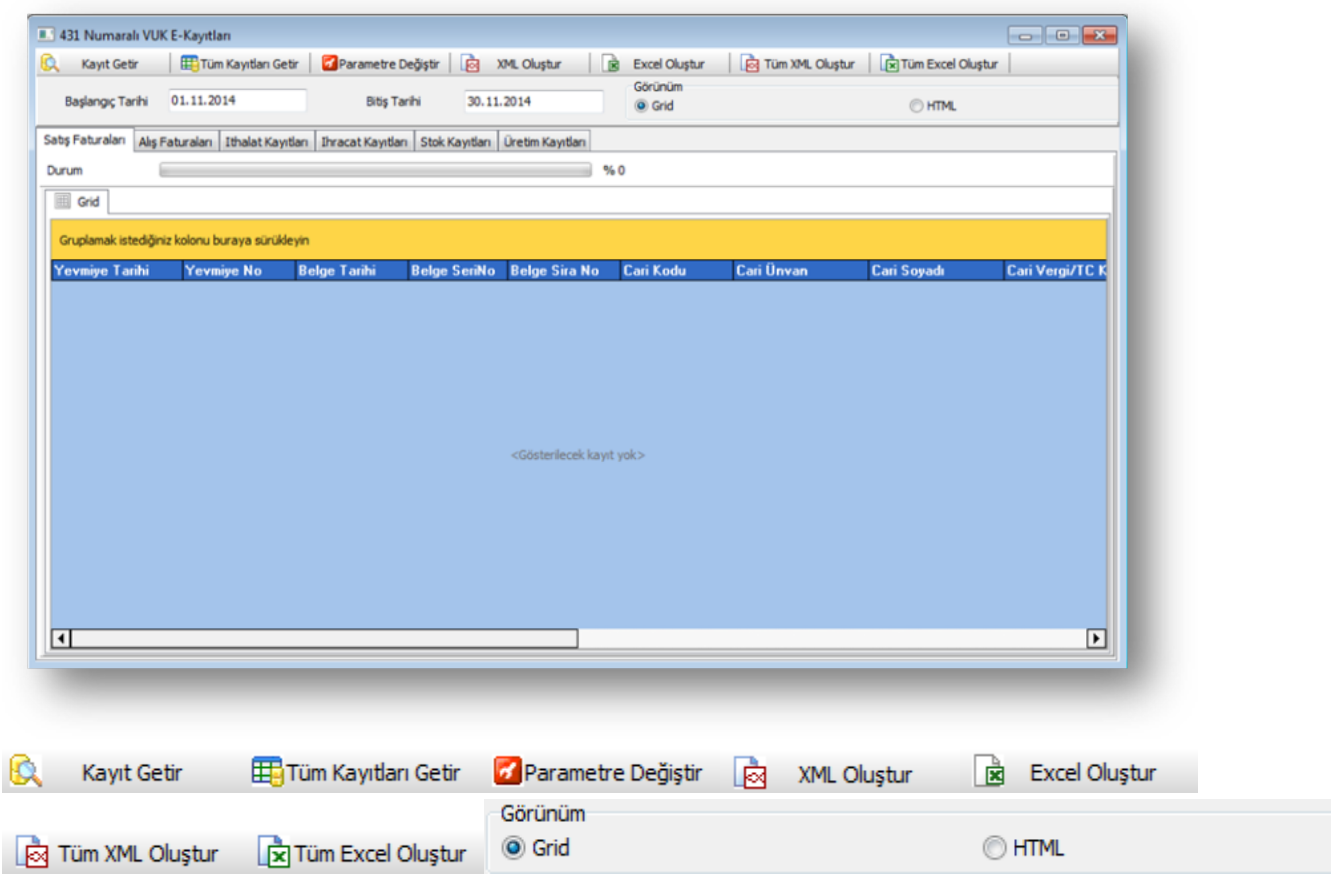

## 431 Numaralı VUK e-Kayıtları ekranı üst bölümde yer alan butonlar ile aşağıdaki faydalar sağlanır:

- Ekranda aktif olan (o anda görüntülenen) bölüm için tanımlanan parametrelere uygun kayıtların getirilmesini sağlar.
- Bütün bölümler için tanımlanan parametrelere uygun kayıtların getirilmesini sağlar.
- Parametre ekranına hızlı erişimi sağlar.
- Ekranda aktif olan (o anda görüntülenen) bölümde listelenen kayıtların .xml dosya formatında dışarıya aktarımını sağlar.
- Ekranda aktif olan (o anda görüntülenen) bölümde listelenen kayıtların .xls veya .xlsx dosya formatlarında dışarıya aktarımını sağlar.
- Bütün bölümler için görüntülenen kayıtların .xml dosya formatında dışarıya aktarımını sağlar.
- Bütün bölümler için görüntülenen kayıtların .xls veya .xlsx dosya formatlarında dışarıya aktarımını sağlar.
- Görünüm seçimiyle görüntülenen kayıtların grid üzerinde veya html olarak görüntülenmesini sağlar.
- Kayıt getirme fonksiyonları kullanıldığında sistem tarafından kullanıcıya işlem detayları, işlemin başladığı ve bittiği yönünde bilgilendirme mesajları sunulmaktadır.

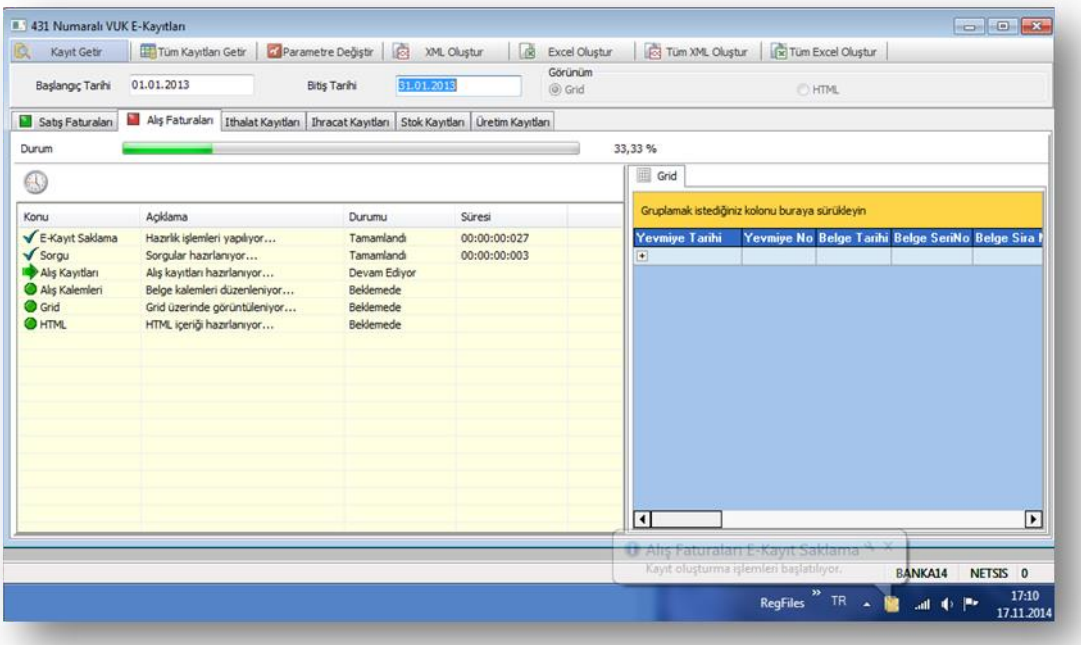

İşlemler başlatıldıktan sonra uygulama kullanımına devam edilebilecektir. İşlemler tamamlandığında kullanıcıya bilgilendirme mesajı görüntülenip; bölüm ikonu yeşil olarak güncellenecektir. Listelenen kayıtlar, varsa kırılım detayları ile görüntülenecektir. Oluşturulan kayıtlar, görünüm değişimi ile html yapısında da izlenebilecektir.

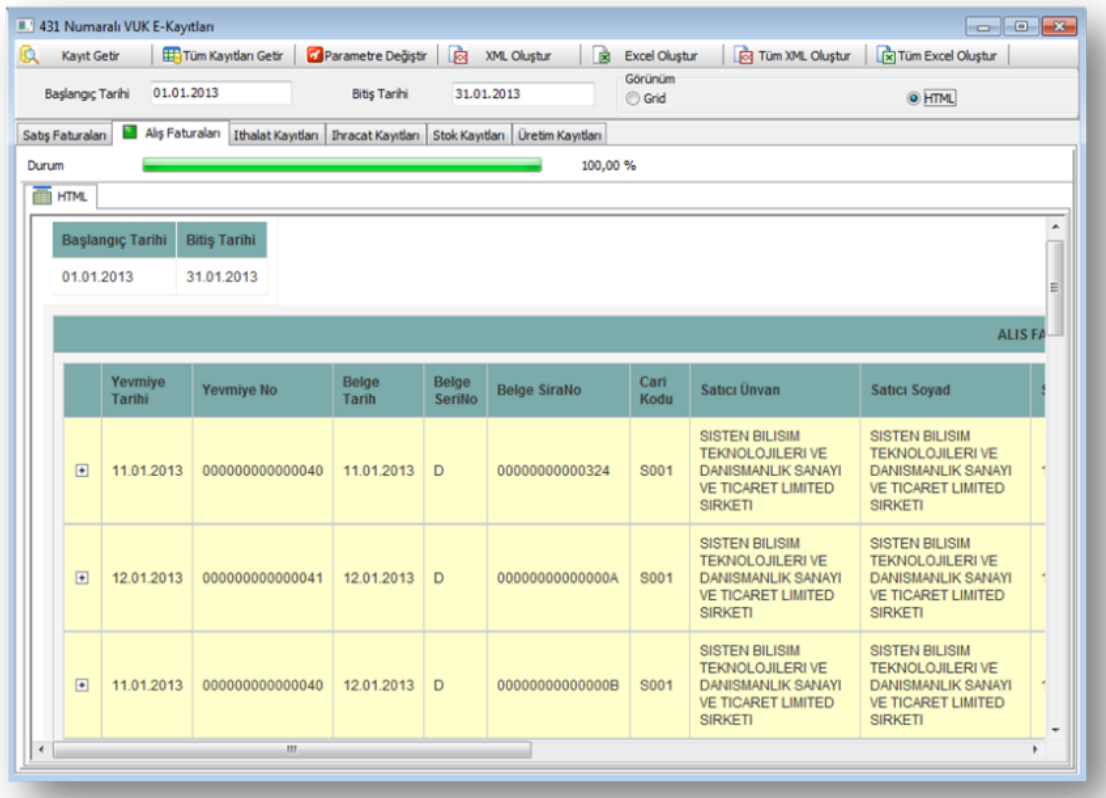

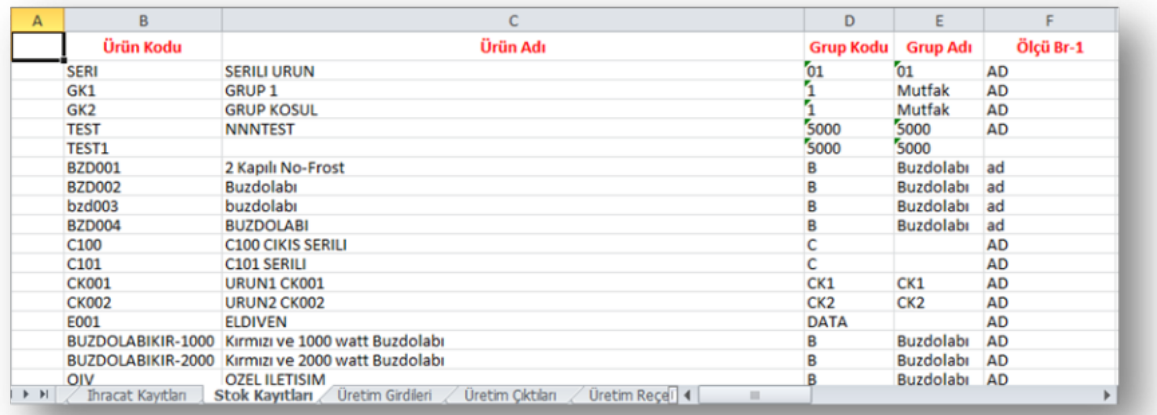

Dış Ortamlara Veri Aktarımı bölümü ile aşağıdaki işlemler sağlanır:

Görüntülenen kayıtların düzenlenmesi, muhafaza edilmesi amacıyla desteklenen dosya formatlarında dışarıya aktarımı sağlanabilecektir.

Elektronik kayıtlar, bölüm başlıklarına uygun şekilde aktarılacaktır.

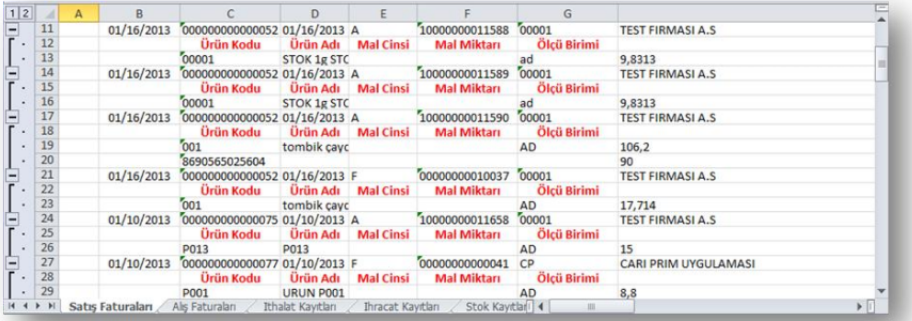

Ekran görüntülenen kayıtlar, ilgili bölümlerde xml dosya formatında da dışarıya aktarılabilecektir. İşlemler yardımı ile oluşturulan xml içeriği dizin yapısında saklanabilecektir.

## Uyarılar

Bu bölümde elektronik kayıtların oluşturulması ile ilgili detaylar açıklanmaktadır. Üretim kısmında yer alan üretim reçeteleri bölümünde reçete tespiti ilgili tarih aralığındaki stok hareketleri göz önünde bulundurularak oluşturulmaktadır. Bu sayede gerçekleşen reçete bilgilerinin elde edilmesi hedeflenmiştir.